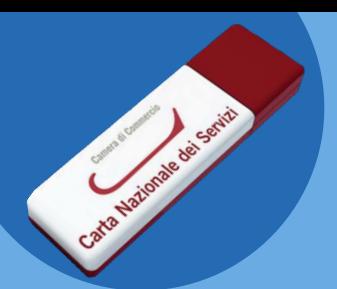

## **Firma Digitale**

**Aggiornamento e utilizzo Token USB**

Se sei in possesso di un dispositivo Token USB (chiavetta USB rossa e bianca) e, a seguito del rinnovo dei certificati, hai riscontrato problemi in fase di firma con il software presente a bordo del dispositivo (es. messaggio d'errore "Il Certificato non ha validità legale"), l'errore potrebbe essere dovuto alla versione non aggiornata del software.

**Quali passi seguire**

**Quali sono le soluzioni per risolvere la problematica?**

- **Opzione A (scelta consigliata):** installazione sulla postazione di lavoro del software Firma4NG
- **Opzione B:** aggiornamento del token USB utilizzando la funzione di ripristino

## A B

Procedere con l'installazione del software Firma4NG, costantemente aggiornato dal Certificatore:

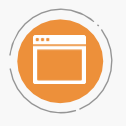

Accedere alla sezione *[Download Software](https://id.infocamere.it/infocamere/download_software/download_software)*  sul sito *id.infocamere.it* e scegliere il software opportuno per il sistema operativo in uso.

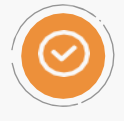

Installare sulla propria postazione di lavoro il software Firma4NG seguendo le istruzioni o la *guida utente*.

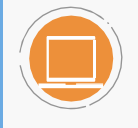

Utilizzare il software Firma4NG per [firmare e verificare i documenti](https://card.infocamere.it/infocard/FileDocManager/download?file=/VERIFICA_FIRMA4NG.pdf) informatici e gestire i certificati digitali. Per procedere con l'aggiornamento del Token utilizzando la funzione di ripristino:

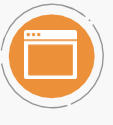

Accedere alla sezione *[Download Software](https://card.infocamere.it/infocard/pub/download-software_5543)*  sul sito card.infocamere.it e scegliere il software opportuno per il sistema operativo in uso (**Download software per ripristino token USB**).

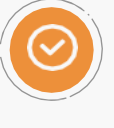

Effettuare la **formattazione del Token** e l'**installazione del software aggiornato** sul dispositivo, seguendo la guida utente [DikeBK](https://card.infocamere.it/infocard/FileDocManager/download?file=/Guida_Ripristino_TokenUSB_IC.pdf) o [FileProtector.](https://card.infocamere.it/infocard/FileDocManager/download?file=/guida_ripristino_tokenUSB.pdf)

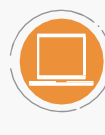

Utilizzare il software aggiornato disponibile sulla chiavetta per firmare e verificare i documenti informatici e gestire i certificati digitali.

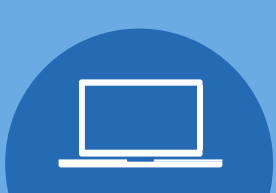

Per consultare le FAQ o richiedere un contatto diretto con un operatore consulta la [sezione dedicata all'Assistenza](https://supporto.infocamere.it/aswsWeb/selectLanding?idProduct=FRMN&userRole=frmnud).

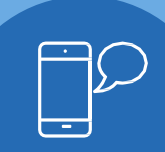